# *ConfSearch***: A conformational search program**

# **Manual**

Rubén Meana-Pañeda and Donald G. Truhlar *Department of Chemistry, Chemical Theory Center, and Supercomputing Institute University of Minnesota, Minneapolis, MN 55455*

Program version: 2015 Program version date: July 16, 2015 Manual updated date: July 17, 2015 Copyright 2015

**Abstract**: *ConfSearch* is a computer program for performing conformational searches by rotating bonds and using the rotated structures as starting points for optimization.

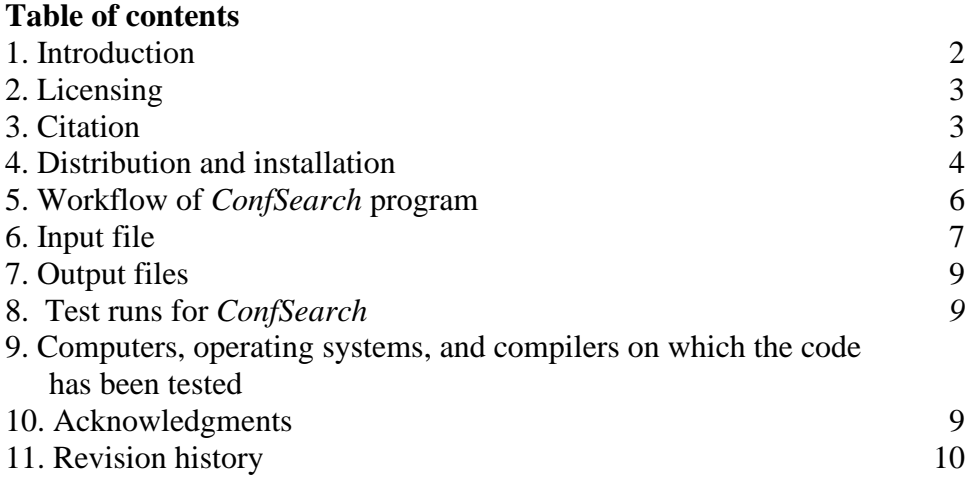

# **1. Introduction**

The *ConfSearch* program is a FORTRAN90 computer program for conformational searching. The program generates a set of conformational structures by rotating userspecified bonds in an input structure and optimizing the structures by using *MOPAC, 1 MOPACmn*, <sup>2</sup> *Gaussian03,* or *Gaussian09 3* software package. The program can locate both, minima and transition structures by using the geometry optimization methods that are available in the electronic structure software package that is used.

<sup>1</sup> Stewart, J. J. P. MOPAC2012; Stewart Computational Chemistry; Colorado Springs, CO. http://openmopac.net/MOPAC2012.html

<sup>2</sup> Stewart, J. J. P. et al., MOPAC 5.022mn; University of Minnesota, Minneapolis, MN. http://comp.chem.umn.edu/mopac

<sup>3</sup> Frisch, M. J. *et al. Gaussian 03/09*; Gaussian, Inc.: Wallingford, CT. http://www.gaussian.com/g\_prod/g09.htm

## **2. Licensing**

*ConfSearch* - version 2015 is licensed under the [Apache License, Version 2.0.](https://www.apache.org/licenses/LICENSE-2.0.txt) The manual of *ConfSearch* - version 2015 is licensed under [CC-BY-4.0.](https://creativecommons.org/licenses/by/4.0/)

Publications of results obtained with the *ConfSearch* - version 2015 software should cite the program and/or the article describing the program.

No guarantee is made that this software is bug-free or suitable for specific applications, and no liability is accepted for any limitations in the mathematical methods and algorithms used within. No consulting or maintenance services are guaranteed or implied.

The use of the *ConfSearch* - version 2015 implies acceptance of the terms of the licenses.

### **3. Citation**

Publications including work performed with *ConfSearch* should cite the software, for example, as follows:

R. Meana-Pañeda and D. G. Truhlar *ConfSearch* – version 2015, University of Minnesota, Minneapolis, 2015. http://comp.chem.umn.edu/confsearch

## **4. Distribution and installation**

### **4. 1. Distribution**

The distributed *ConfSearch* package, *confsearch.tar.gz*, contains the following directories and files:

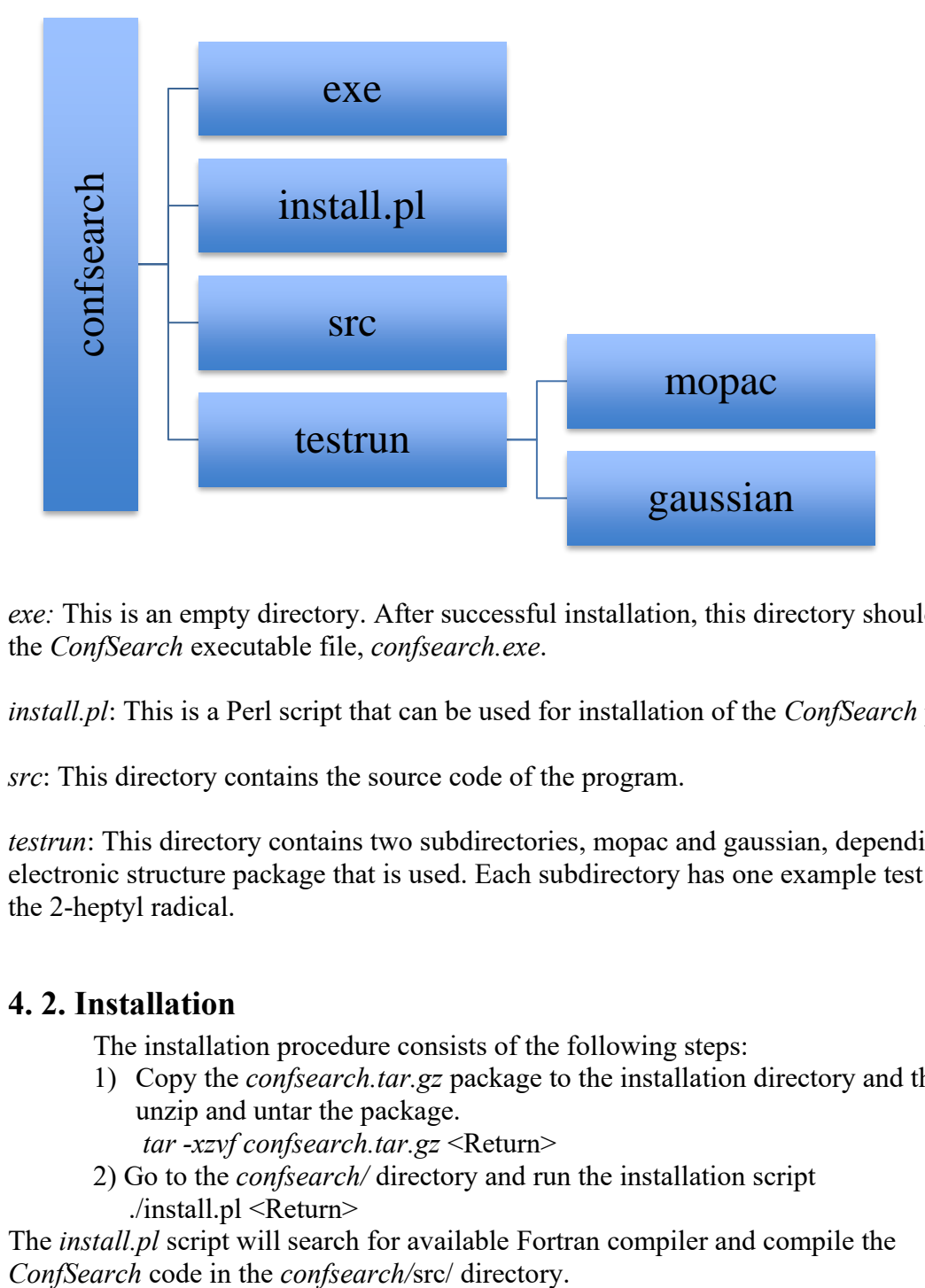

*exe:* This is an empty directory. After successful installation, this directory should contain the *ConfSearch* executable file, *confsearch.exe*.

*install.pl*: This is a Perl script that can be used for installation of the *ConfSearch* program.

*src*: This directory contains the source code of the program.

*testrun*: This directory contains two subdirectories, mopac and gaussian, depending of the electronic structure package that is used. Each subdirectory has one example test file for the 2-heptyl radical.

### **4. 2. Installation**

The installation procedure consists of the following steps:

- 1) Copy the *confsearch.tar.gz* package to the installation directory and then unzip and untar the package. *tar -xzvf confsearch.tar.gz* <Return>
- 2) Go to the *confsearch/* directory and run the installation script ./install.pl <Return>

The *install.pl* script will search for available Fortran compiler and compile the

- *2)* If the install script runs successfully, the *confsearch/exe/* directory will contain the executable: *confsearch.exe*
- 3) The program should be installed on a system on which *Gaussian09, Gaussian03*, *MOPAC*, and/or *MOPACmn* runs correctly because *ConfSearch* calls *Gaussian09, Gaussian03*, *MOPAC*, or *MOPACmn* to carry out the geometry optimization.

4) Add the *confsearch/exe/* directory to your Linux/Unix PATH variable. Alternatively, one can copy the executable to a directory that is already in the Linux/Unix PATH variable.

# **4. 3. Description of Executable**

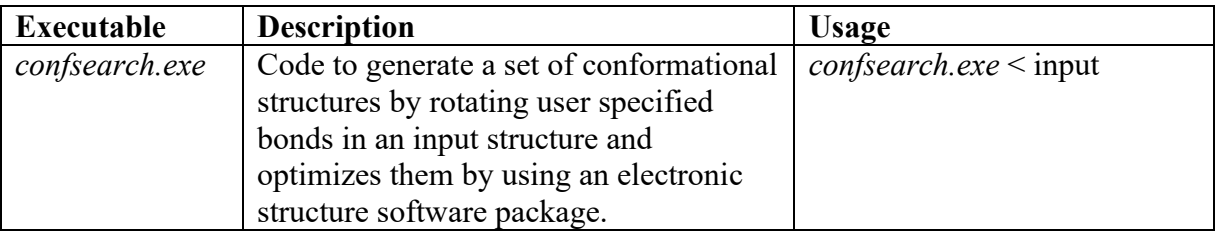

## **5. Workflow of** *ConfSearch* **program**

This section describes the steps that *ConfSearch* takes to do the conformational search in combination with the *MOPAC*, *MOPACmn*, or *Gaussian* software package. The following flowchart shows the process:

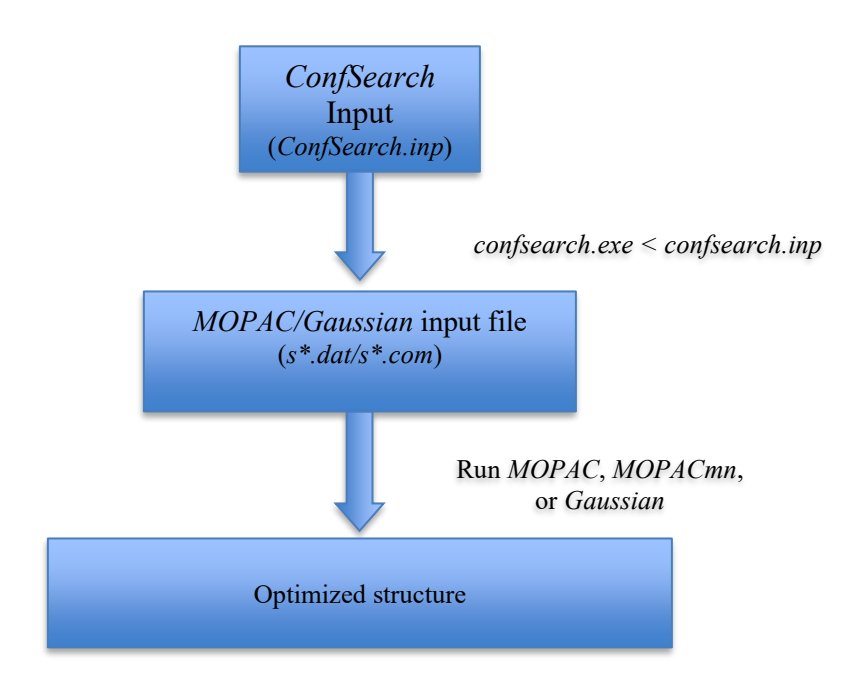

In first step, the program generates the *MOPAC, MOPACmn*, or *Gaussian* input file with the initial structure generated by rotating one or more bonds. In a second step, *ConfSearch* optimizes the structure by running the electronic structure package (*MOPAC, MOPACmn,* or *Gaussian09*, or *Gaussian03*). These two steps are repeated until all the structures are optimized.

### **6. Input file**

The executable *confSearch.exe* generates a list of conformational structures by rotating a set of user-specified bonds of an input structure over a specified grid. The program writes each generated structure to a file in *MOPAC/MOPACmn/Gaussian* input format and optimizes the geometry of the structure.

#### *Example for MOPAC* or *MOPACmn:*

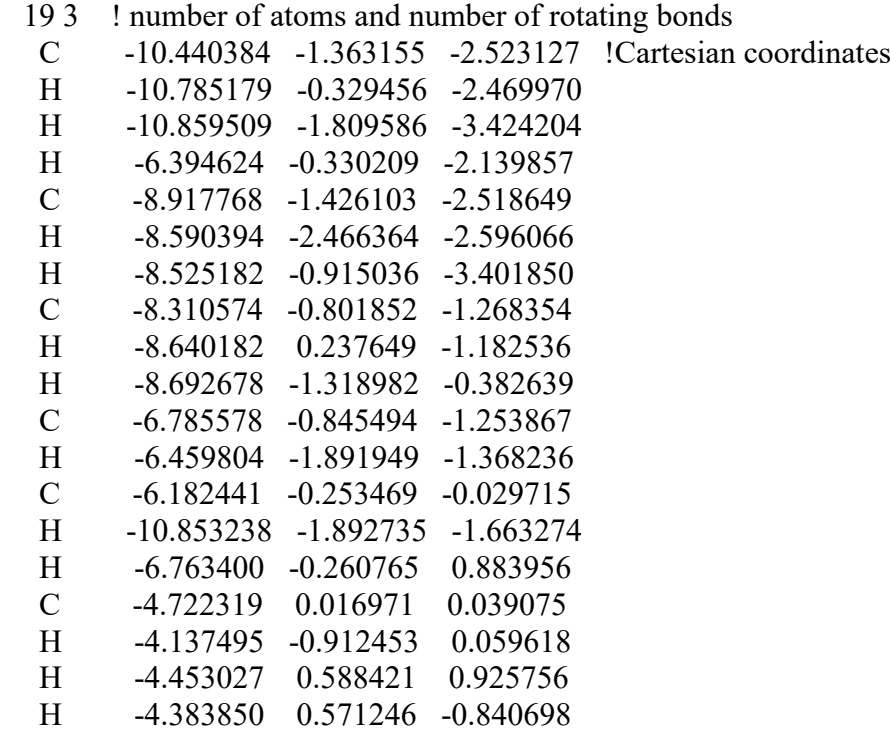

#torsion 1 definition

5 8 !define rotation axis as the bond between atom 5 and atom 8

7 !number of atoms in one fragment

1 2 3 14 5 6 7 ! atom numbers of this fragment

12 : Grid of points in the interval [0-360] degrees

#torsion 2 definition

8 11 !define rotation axis as the bond between atom 8 and atom 11 10 !number of atoms in one fragment

1 2 3 14 5 6 7 8 9 10 ! atom numbers of this fragment

12 ! Grid of points in the interval [0-360] degrees

#torsion 3 definition

11 13 !define rotation axis as the bond between atom 11 and atom 13

13 !number of atoms in one fragment

1 2 3 14 5 6 7 8 9 10 11 4 12 ! atom numbers of this fragment

12 : Grid of points in the interval [0-360] degrees

~/soft/MOPAC/MOPAC2012.exe ! location of the MOPAC code executable PM7 PRECISE ! keywords of the input file

#### *Example for Gaussian03 or Gaussian09:*

19 3 ! number of atoms and number of rotating bonds

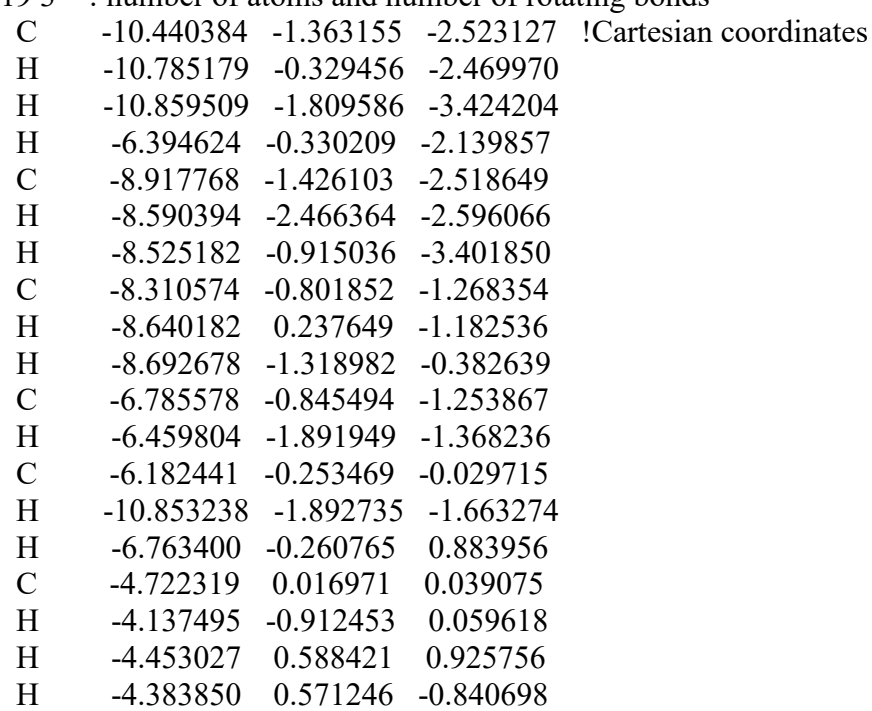

#torsion 1 definition

5 8 !define rotation axis as the bond between atom 5 and atom 8

7 !number of atoms in one fragment

1 2 3 14 5 6 7 ! atom numbers of this fragment

12 ! Grid of points in the interval [0-360] degrees #torsion 2 definition

8 11 !define rotation axis as the bond between atom 8 and atom 11 10 !number of atoms in one fragment

1 2 3 14 5 6 7 8 9 10 ! atom numbers of this fragment

12 ! Grid of points in the interval [0-360] degrees #torsion 3 definition

11 13 !define rotation axis as the bond between atom 11 and atom 13

13 !number of atoms in one fragment

1 2 3 14 5 6 7 8 9 10 11 4 12 ! atom numbers of this fragment

12 : Grid of points in the interval [0-360] degrees

g09 ! Gaussian09 or Gaussian03

%nproc=8 ! number of processors for Gaussian job

%mem=1000MB ! memory

# PM6 opt ! route section

0 2 ! charge and multiplicity

Extbasis ! !line at the end of the Gaussian input file

It should be noted that this utility code removes all the generated structures that show an interatomic distance smaller than 0.5 Å.

### **7. Output files**

In the current directory the program generates the *MOPAC, MOPACmn*, or *Gaussian* input file and the geometry optimization output file of every structure. Furthermore, the code creates a file called *geom.xyz* that contains the Cartesian coordinates of all the initial structures, before they are optimized.

### **8. Test runs for** *ConfSearch*

Two subdirectories, called *mopac* and *gaussian*, are included in the *confsearch/testrun* directory. They correspond to the conformational search tests by using *MOPAC or MOPACmn* or by *Gaussian03* or *Gausssian09* respectively. Each subdirectory contains one test input file, 2heptyl.inp for the 2-heptyl radical.

# **9. Computers, operating systems, and compilers on which the code has been tested**

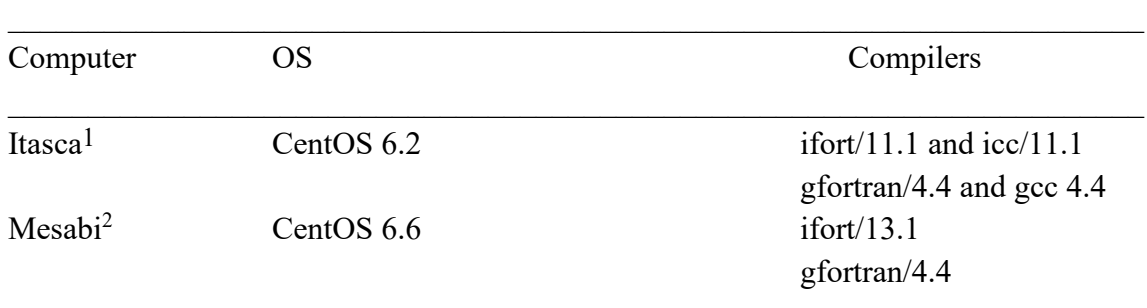

### **9.1. Version 2015**

1. Itasca is a Linux cluster of HP Proliant BL280c G6 Blade servers.

2. Mesabi is a heterogeneous HP cluster

#### **10. Acknowledgments**

This work was supported in part by the U.S. Department of Energy (DOE) Office of Science, Office of Basic Energy Sciences, as part of the Combustion Energy Frontier Research Center under Award Number DE-SC0001198. This work was also supported by the DOE through grant no. DE-FG02-86ER13579.

#### **11. Revision history**

#### **Version 2015 (July 17, 2015)**

Authors: R. Meana-Pañeda and D. G. Truhlar This is the first distributed version.